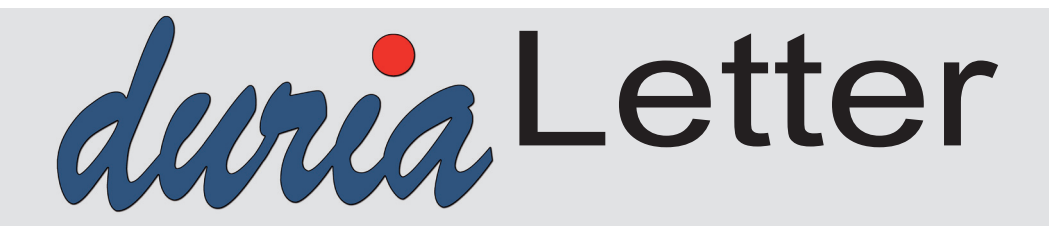

Bitte lassen Sie die Letter nicht ungelesen in die Ablage wandern. Auch Ihre MFAs können sehr wohl von Inhalten des Letters profitieren!

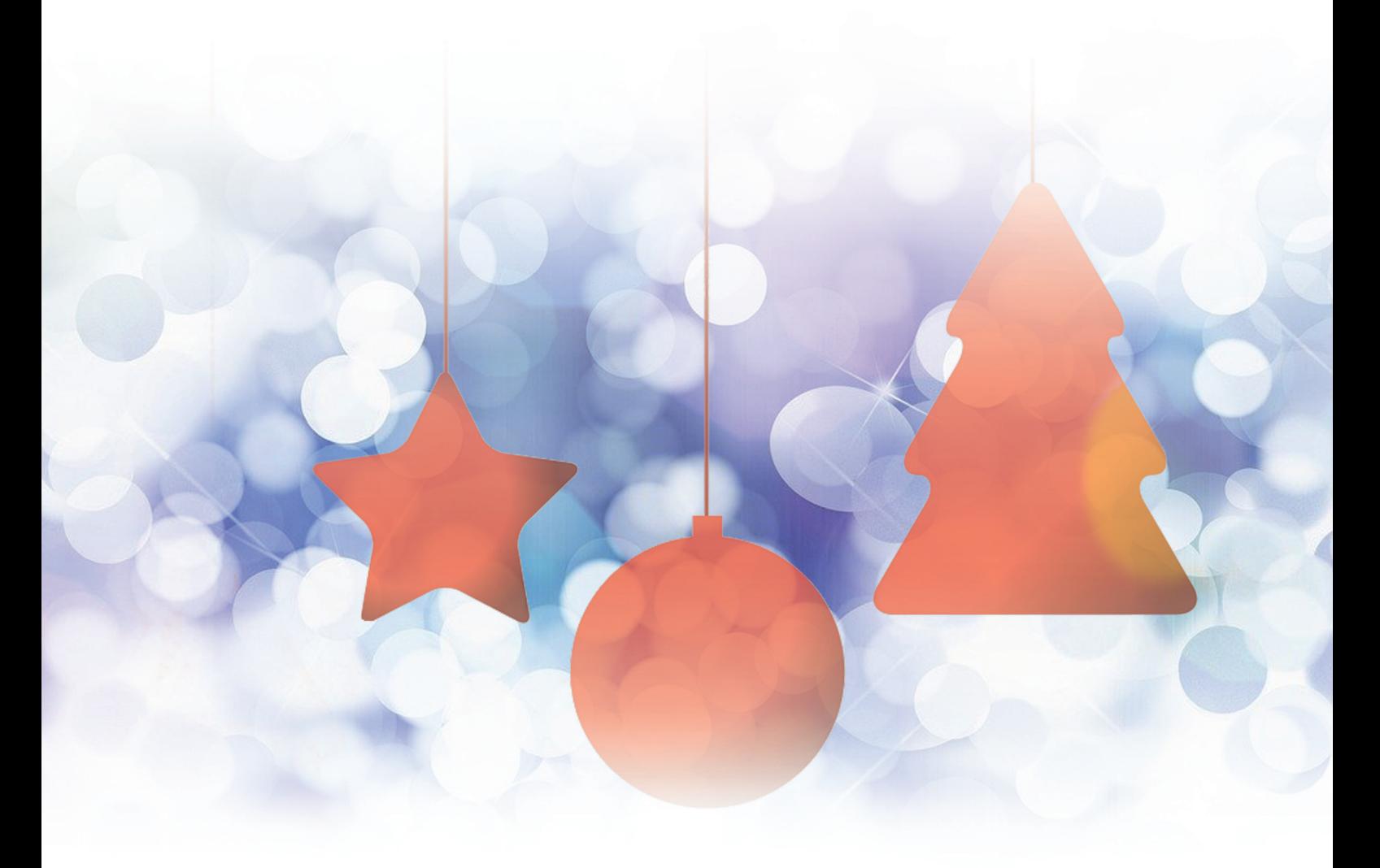

**Abschied von** der MEDICA **Seite 3** 

**Das Ringen um** die beiden Digitalisierungsgesetze **Seite 4**

**Einladung zur** DURIA-Mitgliederversammlung **Seite 23**

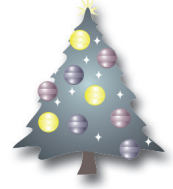

Wir wünschen Ihnen, Ihren Mitarbeiterinnen, Mitarbeitern und Familien ein frohes Weihnachtsfest und ein gutes neues Jahr 2024!

Ihr Duria-Team

# halt  $\blacksquare$

#### **NEWS**

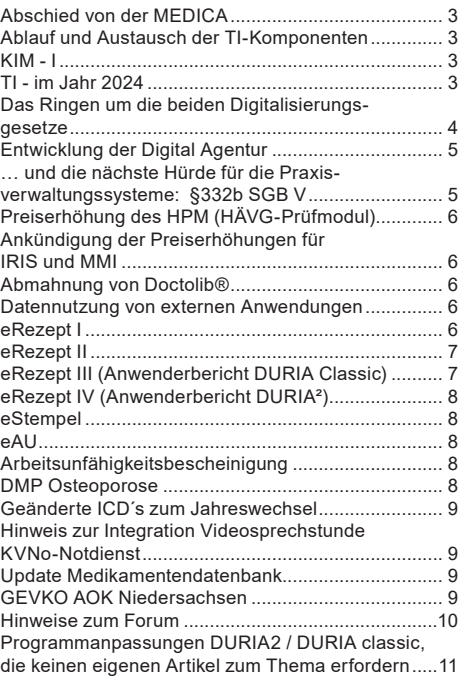

#### **DURIA2**

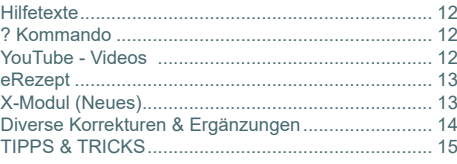

#### **DURIA classic**

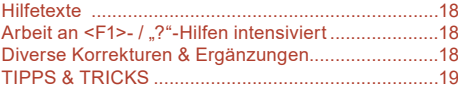

**Online Anbindungen Einladung Mitgliederversammlung 2024**

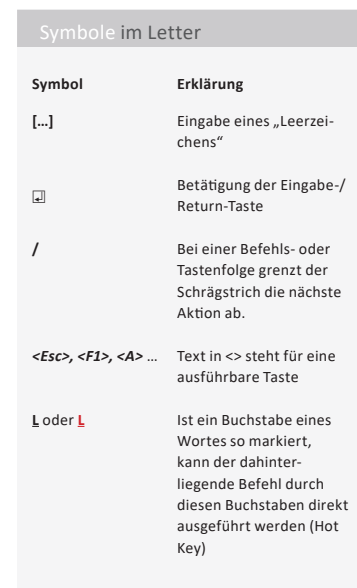

# **News**

"Times are changing"

# **Abschied von der MEDICA**

Die Duria eG war auch in 2023 mit einem Stand auf der größten Messe für Medizintechnik in Düsseldorf vertreten. Nachdem ein großer Mitbewerber kurzfristig auch noch abgesagt hatte, **waren wir das einzige PVS-Haus in Halle 12**, das noch vertreten war.

Der Zulauf war dementsprechend sehr enttäuschend. Aufwand und Nutzen stehen in keinem Verhältnis mehr. **Nach vielen guten Jahren in Düsseldorf war die diesjährige**  Medica "die letzte" für die Duria eG.

# **Ablauf und Austausch der TI-Komponenten**

Alle Komponenten in der Telematik-Infrastruktur (TI) haben eine begrenzte Laufzeit von 5 Jahren und müssen danach ausgetauscht werden. Davon betroffen sind der Konnektor, die Kartenterminalkarte (SMC-KT), der Praxisausweis (SMC-B) und der Heilberufeausweis (HBA).

Bereits sechs Monate vor Ablauf bekommen Sie in DURIA beim Einlesen der Versichertenkarte automatisch einen Hinweis, welche Komponente zu welchem Datum abläuft.

Alternativ können Sie sich jederzeit über den Befehl "**EGK[…]ABLAUF** )" die Ablaufdaten aller Komponenten anzeigen lassen.

Bei ablaufenden Kartenterminalkarten, benötigen Sie lediglich die Ersatzkarte aus unserem Mitgliederportal-Shop, das Kartenterminal muss nicht getauscht werden.

Wir haben für den Tausch der Karten einen Assistenten zur Verfügung gestellt. Sie erreichen diesen Assistenten mit dem Befehl "**EGK[…]ABLAUF** )". Lesen Sie bitte dazu die entsprechenden Hinweise unter **www.duria.de/ablauf**. Ein rein physischer Tausch der Karten im Terminal ist nicht ausreichend.

### **KIM - I**

- Weitere geplante KIM-Anwendungen für 2024
	- o Alle KV-Connect Anwendungen
	- o 1-Click => KV-Abrechnung
	- o KIM Anfrage an die GKV bei fehlender eGK

# **TI - im Jahr 2024**

- Anpassung TI-Pauschalen
- Gesundheits-ID / TI 2.0 / Zero Trust
- Laut Digitalgesetz (DiGiG) eRP flächendeckend ab 01.01.2024 o Kürzung um 1% bei Nichteinsatz
- $\blacksquare$  .ePA für alle" (ePA 3.0)
	- o Am 15.1.2025 soll ePA von Kassen bereitgestellt werden
	- o Ziel: 80% der Patienten in 2025 mit ePA
	- o Ärzte sollen zur Befüllung verpflichtet werden
- Sogenannte GesundheitsID
	- o Digitale Identität des Patienten ersetzt die eGK

Bei weiteren Fragen stehen wir gerne unter 02421/2707-3 oder support@duria.de zur Verfügung.

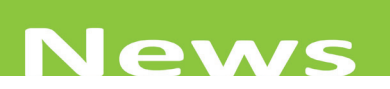

- Diverses
	- o Ab 01.07.2024 zertifizierte Software für die Verordnung von "Digitalen Gesundheitsanwendungen" (DiGA)
	- o Neue Hinweise zu ICD-Kodierrichtlinie ab 2024
	- o Ende 2025 wird KV-Connect eingestellt
- Ambulante Pflege
	- o Austausch von strukturierten Vitalwerten via KIM
	- o Austausch von BMP via KIM

# **Das Ringen um die beiden Digitalisierungsgesetze**

Im August 2023 verabschiedete die Regierung den Kabinettsbeschluss der beiden Gesetze Digital Gesetz (DiGiG) und Gesundheitsdatennutzungsgesetz (GNDG).

Aktuell befinden sich die beiden Gesetze im Parlament und "es laufen" die Anhörungen, in denen u.a. Sachverständige ihre Meinung und/oder ihre Bedenken einbringen.

Heftig diskutiert wird die Befüllung der ePA 3.0, die ab dem 15.01.2025 zur Verfügung stehen soll. Ziel ist es, dass eine ePA im besten Fall automatisiert, bspw. aus einem Praxisverwaltungssystem (PVS), befüllt wird.

Als erste Anwendung soll der Medikationsprozess von der ePA unterstützt werden. Verordnete und von der Apotheke dispensierte Arzneimittel sollen direkt aus dem eRP-Fachdienst in die ePA des Patienten überführt werden und dort in der sogenannten Medikationsliste abgelegt werden.

Auf Basis dieser Liste soll dann (zunächst vom Arzt) der Medikationsplan erstellt werden. Die AMTS (Arzneimitteltherapiesicherheit) steht ganz hoch im Kurs. Schritt für Schritt sollen weitere Anwendungen folgen.

Weitere geplante Anwendungen sind die **Patientenkurzakte** sowie das **Einstellen von Laborbefunden**.

Unter keinem guten Stern stehen die Überlegungen im Rahmen der ePA3.0 (§25b Gesundheitsdatennutzungsgesetz), dass nun auch Auswertungen auf dem ePA-Server durchgeführt werden dürfen.

So dürften Krankenkassen beispielsweise Auswertungen erstellen und Patienten über die Ergebnisse der Auswertung informieren. Dies bedeutet ganz konkret, dass Daten auf dem ePA-Server während der Verarbeitung unverschlüsselt sind.

Dass das gesamte Vorhaben wieder mal mit heißer Nadel gestrickt wird, zeigt die Aussage vom GKV-Spitzenverband. Er sagte in den letzten Tagen, dass die "Einfüh**rung der ePA3.0 doch bitte um ein halbes Jahr (also auf Mitte 2025) verschoben werden**" solle.

**+**

Als Termin für das Inkrafttreten der Gesetze steht nach wie vor Februar 2024 im Raum.

## **Entwicklung der Digital Agentur**

Mit den beiden Gesetzen war ursprünglich geplant, dass die Befugnisse und Aufgaben der gematik GmbH erweitert werden sollten.

**Aus der gematik soll die Digital Agentur entstehen** – eine Behörde des Bundes. Darüber hinaus soll ein "Kompetenzzentrum für Interoperabilität im Gesundheitswesen" (**KIG**) gegründet werden, das als Aufgabe hat, Spezifikationen dahingehend zu überprüfen, ob sie gewissen Vorgaben genügen und interoperabel zu anderen Spezifikationen sind.

Diese Ideen haben nun doch keinen Eingang in die beiden Digitalgesetze gefunden. Sie werden vielmehr in einem weiteren Gesetz festgelegt, das kurze Zeit später vorgelegt werden soll.

Nachdem nun der 60 Mrd.-Euro-Deal der Regierung vom Bundesverfassungsgericht zurückgewiesen wurde und alle Ministerien zur Sparsamkeit verpflichtet werden, darf man auf die neue Ausgestaltung gespannt sein.

# **… und die nächste Hürde für die Praxisverwaltungssysteme: §332b SGB V**

Der Gesetzgeber ermöglicht es der Selbstverwaltung, sogenannte Rahmenverträge mit den Herstellern bspw. von Praxisverwaltungssystemen abzuschließen. Auf freiwilliger Basis können die PVS-Hersteller einen Vertrag mit der KBV schließen.

In dieser Vereinbarung werden viele Vorgaben formuliert hinsichtlich

- Innovation und Zukunftsfähigkeit
- Usability und Benutzerfreundlichkeit
- IT-Sicherheit
- TI-Module
- Interoperabilität telemedizinscher Anbieter
- Interoperabilität digitaler Tools
- Preisstrukturen
- Angebot zu Systemwechsel
- Service & Support

Auf dem Anbietermeeting der KBV im September wurden die Softwarehäuser mit diesen Schlagworten konfrontiert. Als Ziele wurden die Begriffe "Marktorientierung" und " Markthomogenisierung" genannt. Man muss kein Prophet sein, um sagen zu können, dass die Umsetzung der Vorgaben - neben einem enormen technischen - auch mit einem ungeheuren bürokratischen Aufwand verbunden sein wird, der viele Häuser zurückhalten wird. Ob KBV-seitig eine Marktbereinigung intendiert wird, darf hinterfragt werden.

Es passt aber in das derzeitige Gesamtbild. Der größte Anteil an Programmierleistung geht mittlerweile in die Umsetzung der Pflichtvorgaben von KBV und gematik. Besser wäre es doch, wenn wir uns viel mehr um die tatsächlich relevanten Wünsche zur Digitalisierung in den Praxen beschäftigen könnten, um auch einen Nutzen für die Praxen zu erreichen.

# **News**

# **Preiserhöhung des HPM (HÄVG-Prüfmodul)**

Der HÄVG hat uns darüber informiert, dass die monatliche Gebühr für die Nutzung des HPM ab Januar 2024 von monatlich 7,90 Euro auf monatlich 11,90 Euro netto steigt. Die Kosten berechnet die Duria eG weiter an die Praxen, die das HPM im Einsatz haben.

# **Ankündigung der Preiserhöhungen für IRIS und MMI**

Die Duria eG wird ab dem dritten Quartal bedingt durch die Erhöhung der monatlichen Wartungsgebühren der MMI GmbH (Präparateliste) und der Intersystems GmbH (IRIS) die Quartalskosten anpassen.

# **Abmahnung von Doctolib®**

Die Firma Doctolib GmbH hat die Duria eG aufgrund angeblicher wettbewerbsrechtlicher Verstöße abgemahnt.

Ausgangspunkt war eine Anfrage eines Duria-Mitglieds, das sich für das Onlineterminbuchungssystem von Doctolib interessierte. Unsere Antwort auf die konkrete Anfrage in Form einer Informationsmail wurde an Doctolib weitergeleitet.

Wir haben unverzüglich den Genossenschaftsverband informiert und um Unterstützung gebeten. Eine mit dem Genossenschaftsverband kooperierende Rechtsanwaltskanzlei hat das Mandat übernommen und steht aktuell im Austausch mit der Gegenseite.

# **Datennutzung von externen Anwendungen**

Wenn eine Praxis ein externes Gerät oder ein Softwaretool an DURIA anschließt, so erfolgt die Kommunikation zwischen den beiden Komponenten in der Regel über die sogenannte GDT-Schnittstelle, eine seit vielen Jahren genutzte Standardschnittstelle. DURIA exportiert und importiert in einem ganz bestimmten vorgegebenen Format die Daten und verarbeitet diese intern und legt sie beim Import validiert in der DURIA-Datenbank ab.

Leider häufen sich zunehmend die Fälle, in denen der Fremdanbieter direkt die Daten aus der bzw. in die Patientendatenbank von DURIA liest bzw. schreibt - ohne Nutzung der o.g. GDT-Schnittstelle. In diesen Fällen übernehmen wir keine Verantwortung für die Datenqualität. Validität und Integrität der Daten können wir nicht mehr gewährleisten. Dies kann unter Umständen zu Problemen u.a. im Rahmen der Abrechnung führen.

# **eRezept I**

- Liste der offenen eRezepte: In der Anzeige des Inhalts des Rezeptes wird nun auch die errechnete Reichweite der schon verordneten Präparate angezeigt. Das Format ist dabei identisch zur Anzeige in der MV (Tage seit Verordnung / verbleibende Tage / Einheiten pro Tag)
- ERP: elektronische Rezepte werden nun als "ERP" angezeigt und können so auch als eRezepte aufgerufen werden.

**CONTRACT** 

■ eRP: Gebührenfrei/Gebührenpflichtig jetzt auch korrekt aus ERP\_O

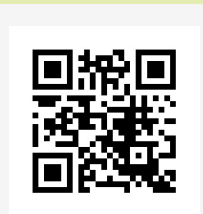

**+**

www.duria.de/494001

## **eRezept II**

Das elektronische Rezept (eRP) soll/muss ab dem 01.01.24 verpflichtend von allen Praxen ausgestellt werden.

Eine aktuelle Dokumentation mit allen relevanten Themen zu Voraussetzungen, Einrichtung, Signatur und Erstellung finden Sie auf unserer Webseite:

- Eine ausführliche ERP-Anwenderdokumentation
- Ein Video der Infoveranstaltung vom 20.09.23

# **eRezept III (Anwenderbericht DURIA Classic)**

Erste Erfahrungen zur Nutzung des eRezepts - Kommentar von Dr. Winfried Reuter In Ärztekreisen wird derzeit in den Fachforen lebhaft über die Einführung des elektronischen Rezepts diskutiert. In den Praxen müssen eingefahrene Arbeitsabläufe bei Medikamentenverordnungen an die neuen gesetzlichen Vorgaben angepasst werden.

Die Diskussionen zeigen, dass offensichtlich nicht alle Praxisverwaltungssysteme zufriedenstellende Lösungen gefunden haben. Duria hat hier wieder einmal die Nase vorn. Zu verdanken ist dies unter anderem einer intensiven über einjährigen Testphase, für die sich unser Genosse Moritz Eckert aus Herzberg geopfert hat, der dafür unser aller Dank verdient.

In den Forendiskussionen schlagen einige Kollegen vor, das elektronische Signieren von Rezepten mit dem Heilberufeausweis an ihre MFA zu delegieren, was von anderen dagegen als **absolutes NoGo** gesehen wird:

Es handelt sich dann um eine strafbare Urkundenfälschung, die unter Umständen üble juristische Negativfolgen haben könnte. Falls in einem solchen Setting durch eine fehlerhafte Verordnung jemand geschädigt würde, läge ein grobe Fahrlässigkeit vor, die im Ernstfall vor Gericht zu einer Beweislastumkehr zu Ungunsten des Arztes führen würde.

In unserer großen Hausarztpraxis mit vier Kollegen:Innen und fast 4000 Quartalsfällen stellen wir nach Anpassung der Arbeitsabläufe keine Zeitverzögerung gegenüber früher fest. Wir haben die Arbeitsabläufe in unserem Qualitätsmanagementsystem festgeschrieben; hier ein Auszug daraus:

### **QM: (Auszug) Benutzerverwaltung in Duria, elektronischer Heilberufeausweis eHBA, eRezept**

Benutzergruppen in Duria sind Administratoren, Ärzte:Innen und MFA. Einige wenige Befehle, die System, Konfigurationen und Statistik betreffen, sind dem Administrator vorbehalten.

Ärzte:innen haben jeweils ein individuelles Login mit eigenem Passwort, MFA loggen sich mit einem gemeinsamen eigenen Login ein, da hier die Arbeitsplätze bei uns nicht fest zugewiesen sind und wechseln können.

Die MFA-Arbeitsplätze werden nach dem Start per Arztkennung einem:r der anwesenden Ärzte/-innen zugewiesen (**E=RR, S=MS, R=WR, C=CS**).

Die Ärzte:Innen aktivieren zu Beginn ihrer Sprechstunde ihren in einem der drei Kartenlesegeräte steckenden eHBA mit ihrer PIN und stellen per Komfortsignatur 250 Signaturen zum Abruf bereit.

Befehl: <

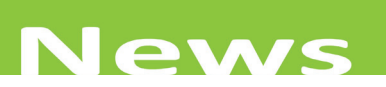

Während der Sprechstunde verarbeiten die MFA Rezeptwünsche mit dem Befehl: **erp** und legen das vorbereitete eRezept auf **H**alten. Sollte die Versichertenkarte im Quartal noch nicht eingelesen sein, wird statt des eRP ein Rezept Muster 16 zum Abholen ausgedruckt.

Die Ärzte/-innen rufen bei jedem Patientenwechsel den Befehl: **erp[…]o** auf - dieser ist an den Arztarbeitsplätzen als Makro (DURIA Classic) auf die Taste **6**(&) gelegt - und arbeiten die offenen Rezepte mit **M**arkieren und **V**ersenden ab.

Den MFA ist es nicht erlaubt, an Stelle eines/r Arztes/Ärztin elektronisch zu signieren, falls sie irgendwie zur Kenntnis von deren Logindaten gelangt sind. Dies wäre eine strafbare Unterschrifts- und Urkundenfälschung.

# **eRezept IV (Anwenderbericht DURIA²)**

1 Jahr Erfahrungen Einsatz des eRezepts - Veröffentlichung von Moritz Eckert e.a.

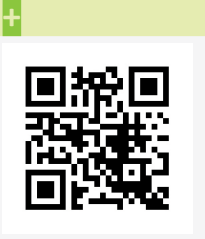

www.duria.de/494002

# **eStempel**

Der Einsatz der eVerfahren erfordert auch entsprechende Vorgaben bei der Nutzung des Arztstempels. Die Eingaben sind durch Vorgaben der KBV festgelegt und limitiert

```
DURIA²: DURIA classic: 
ARZT and QA and QA and QA \overline{Q} / 9.Arztverwaltung
```
Korrektur "eigener eStempel" Korrigieren "eigener eStempel"

# **eAU**

**+**

Wenn es Probleme mit der TI gab, kann es vorkommen, dass man eine eAU doch noch ausdrucken möchte:

```
DURIA²: DURIA classic:
```
**EAU [...] DRUCK** and **EAU** and **EAU** and *EAU* and *H* and *H* and *H* and *H* and *H* and *H* and *H* and *H* and *H* and *H* and *H* and *H* and *H* and *H* and *H* and *H* and *H* and *H* and *H* and *H* and *H* and

# **Arbeitsunfähigkeitsbescheinigung**

Nach Vorgaben im Zusammenhang mit der elektronischen Arbeitsunfähigkeitsbescheinigung darf eine eAU nur für maximal 31 Tage ausgestellt werden. Konkret darf das Feld "**Arbeitsunfähig bis**" nur maximal **31 Tage** größer als "**festgestellt am**" sein.

# **DMP Osteoporose**

Zum 01.01.2024 startet in der KV Nordrhein und Rheinland-Pfalz das DMP Modul Osteoporose für AOK Patienten. Duria hatte das Modul schon vor einiger Zeit umgesetzt, aber die vertraglichen Regelungen für die Annahme waren noch nicht abgeschlossen.

**+**

Ein "gehaltenes" eRezept kann auch mit Befehl: **rp** aufgerufen werden und wandelt sich dadurch in ein Druckrezept (Muster16) um; umgekehrt kann ein gehaltenes Rezept per Befehl: **erp** zum eRezept werden.

**Stornieren**: Rezepte, die in der Apotheke noch nicht abgegeben wurden, können beim betroffenen Patienten mit Befehl: **erp[…]lst** aufgerufen und jede Position einzeln storniert werden, z.B. wenn etwas nicht lieferbar ist.

# **Geänderte ICD´s zum Jahreswechsel**

Ab dem 01. Januar 2024 ändern sich einige ICD-Kodierungen. So entfällt beispielsweise der bisherige (endständige) Eintrag "*B18.8 Sonstige chronische Virushepatitis*" und wird ersetzt durch die neuen Einträge:

 *B18.8- Sonstige chronische Virushepatitis B18.80 Chronische Virushepatitis E B18.88 Sonstige chronische Virushepatitis*

Nach diesem Schema ändern sich auch die Einträge für : **D59.1, G90.8, I21.4, I27.0, J86.0, N30.8 und S02.4**

#### **Hinweis zur Integration Videosprechstunde KVNo-Notdienst**

Für die komfortable Integration der Videosprechstunde im Notdienst der KVNo mussten Stammdatenerfassung, Fallerfassung und die Verarbeitung der von Samedi (Terminverwaltung) erhaltenen Patientendaten im GDT-Format angepasst werden. Der "normale" Anwender sollte davon nichts mitbekommen.

## **Update Medikamentendatenbank**

Alle 14 Tage wird eine aktualisierte Medikamentendatenbank zum Download bereitgestellt, die zeitnah in der Praxis eingespielt werden sollte. Um den Vorgang zu vereinfachen, wurde ein Updatetool entwickelt, das die *Prüfung*, *Download* und *Installation* übernimmt. Wir starten mit der Medikamentendatenbank und werden das auf weitere Komponenten erweitern.

In **DURIA classic** wird unter Amis angezeigt, wenn eine neue Version vorhanden ist. Dieser Vorgang kann von jedem Rechner gestartet werden und es erfolgt im Hintergrund, sodass Sie weiterarbeiten können. Die Installation kann ebenso von jedem PC gestartet werden. **Bitte führen Sie dies jedoch nicht während der Sprechstunde durch, da Sie während des Einspielvorgangs keinen Zugriff auf die Medikamentendatenbank haben.**

In Duria<sup>2</sup> können Sie über "widget" das Widget AutoUpdate aktivieren. Wenn eine neue Version verfügbar ist, können Sie mit einem Klick auf das Widget zuerst den Download und dann die Installation durchführen. Dies kann von einem beliebigen Arbeitsplatz erfolgen.

Mit einem zukünftigen Update werden Sie einstellen können, ob der Download automatisch erfolgen soll.

#### **GEVKO AOK Niedersachsen**

Zu **Q1-2024** wird der **Grünklickexport für die GEVKO Verträge** (AOK Niedersachsen) eingestellt. Die Anwender werden derzeit darüber schriftlich informiert.

Damit ist der AOK Niedersachsenvertrag für die meisten Anwender nicht mehr attraktiv. In dem Schreiben wird darauf hingewiesen, **dass das Modul bei dem jeweiligen PVS zu kündigen ist**. Prüfen Sie vor einer Kündigung, ob Sie andere HÄVG Verträge verwenden. Diese gehören mit zum VT Modul und würden dann ggf. mit gekündigt werden.

Über **Parameter** - > **12. Datenbank download** wird die Datei heruntergeladen.

**+**

# **News**

# **Hinweise zum Forum**

Unser DURIA-Forum wird gerne und oft erfolgreich genutzt. Hier ein paar Hinweise zur Nutzung und zum Einstellen von Themen oder Antworten auf Beiträge (Threads).

- Vor dem Platzieren eines "neuen" Themas bitte versuchen herauszufinden, ob es vielleicht schon existiert, um Doppel-Postings zu vermeiden.
	- o Wenn man generell in allen Beiträgen suchen möchte, bitte die "große" Suche oben rechts benutzen. Ggf. mit spezifischen Such-Inhalten als Eingabe arbeiten, oder auch die Möglichkeiten der "**ERWEITERTEN SUCHE"** (<sup>4</sup>) anklicken.

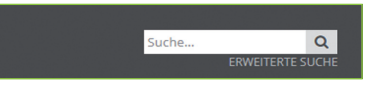

o Wenn man schon weiß, in welchem speziellen Unterforum ein Beitrag sein könnte, dann bitte die Inhaltssuche in diesem Unterforum (Thema) starten!

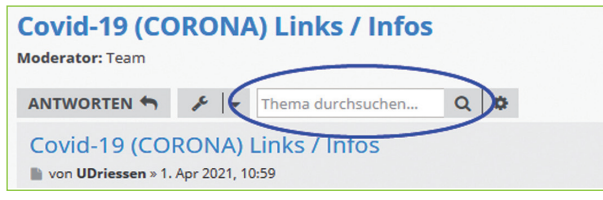

Auch hier gibt es mit einem  $\bigoplus$  auf das Icon  $\bigoplus$  die Option einer erweiterten Suchfunktion.

- Überschrift eines Beitrags (Threads) beachten und anpassen
	- o Bei der Neuerfassung eines Threads wird noch zumeist ein aussagekräftiger Titel (**Betreff:**) verwendet.

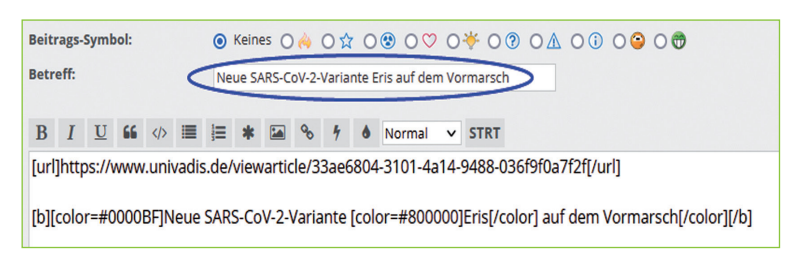

o Zwar sollte ein Thread einen spezifischen Inhalt verwalten, aber es passiert immer wieder, dass sich der Diskussionsfaden verändert und Antworten nichts mehr mit dem ursprünglichen Thread zu tun haben.

#### Bitte passen Sie den Eintrag zu "Betreff" an, wenn Ihr Beitrag inhaltlich vom  **Original-Thema abweicht.**

o Versuchen Sie bitte, beim Thema zu bleiben – oder eröffnen Sie ggf. einen neuen Thread (NEUES THEMA).

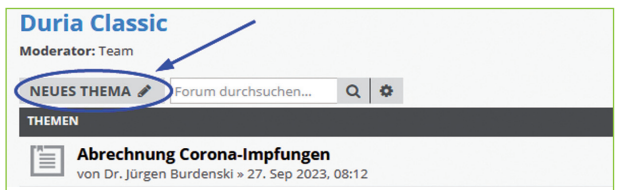

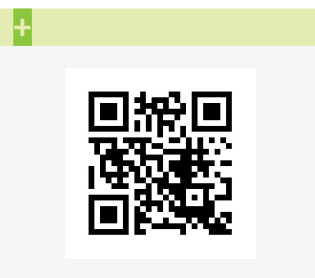

www.duria.de/494003

- o Im Übrigen versuchen Sie bitte bei den Formulierungen darauf zu achten, dass Forum-User Ihre Mitteilung nachvollziehen können.
	- Bitte beachten, ob DURIA Classic oder DURIA² gemeint ist
	- Bitte bei Befehlsschritten genau auflisten, wie man zu dem genannten Punkt/ Problem/Wunsch kommt
	- Bitte Abkürzungen vermeiden und verständlich formulieren
- o **Wenn Sie noch nicht im FORUM mitlesen, schauen Sie doch mal rein, melden sich an, lesen Sie mit oder tragen Sie zum Austausch bei!**

# **Programmanpassungen DURIA2 / DURIA classic, die keinen eigenen Artikel zum Thema erfordern**

• In einem der letzten Updates gab es erstmals eine komfortable Lösung, einer GOÄ-Leistung z.B. bei IGeL einen festen Euro-Wert zuzuordnen.

Sie müssen also keinen Dreisatz bemühen oder den Faktor mit Versuchen bestimmen, sondern nutzen einfach folgende Syntax, um die Leistung zu erfassen: **Leistungsziffer(AusrufezeichenZielwertinEuro)** 

DURIA berechnet dann automatisch den notwendigen Steigerungsfaktor für die Rechnungslegung.

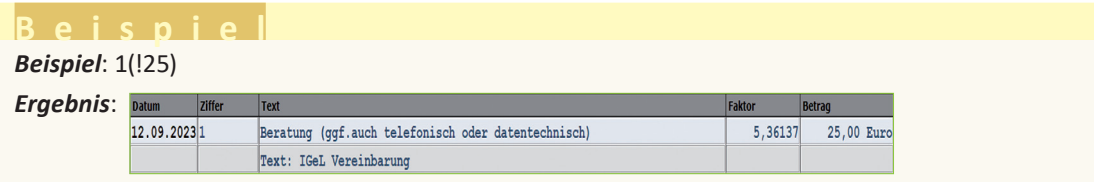

- black.t: Reservierungsart/Terminart "Privat" und "Gesetzlich" schon bei der Eingabe verbieten.
- **Patientenaufruf**: Bekannt ist Patientenaufruf mit P[…]<NAME(nsteile)> oder P[…]<PNR> = Patientennummer. Mit diesem Update funktioniert jetzt auch der Aufruf über P[…]<VNR> = Versichertennummer direkt in der Kommandozeile.
- **RP, Signaturzeilen gemäß BMP-Vorschrift:** In Rezeptzeilen können Sie jetzt mit der Tastenkombination <Strg>+<S> (toggelt) den Signaturvorschriften Rechnung tragen:
	- o Hat die aktuelle Textzeile schon das Format ">> ... << ", dann werden die Klammern ">> ... <<" wieder entfernt.
	- o Eventuell vorhandene "<>" werden an beiden Enden entfernt und Text wird in die vorgeschriebenen "**>>**" ... "**<<**" gesetzt.

In einer komplett leeren Zeile wird >>Dj<< eingetragen.

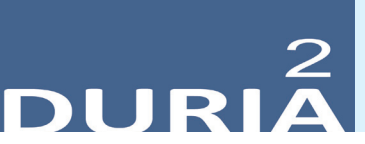

**Version 6.4**

*"? [...] <Befehlskürzel>* )*" in der Befehlszeile, gibt Informationen zum eingegebenen Befehl aus!*

### **Hilfetexte**

Ein <sup>2</sup> oben rechts in einem Modul oder auch in Eingabemasken bietet Hilfetexte zur aktuellen Position an. Es gibt auch Programmstellen, die kein Fragezeichen anzeigen, an denen aber dennoch Hilfen mit <F1> (manchmal 2x <F1>) aufgerufen werden können.

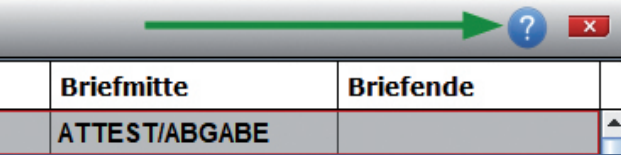

### **? Kommando**

Viele Befehle können auch mit weiteren Parametern in der Kommandozeile abgesetzt werden, nicht alle hat man immer gleich "zur Hand".

Hier gibt es seit langem die Option, sich diese Möglichkeiten interaktiv anzeigen zu lassen:

#### **YouTube - Videos**

Es gibt einige YouTube-Videos mit kurzen filmischen Informationen zu DURIA. Hier wird das Angebot seit IV/2022 ausgebaut.

#### **Wünschen Sie sich kleine YouTube-Info-Videos?**

**+ Der offizielle Duria-Kanal (Classic & DURIA²)** www.duria.de/494004

**Individueller Kanal (überwiegend DURIA²)**

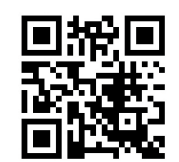

www.duria.de/494005

**Schreiben Sie uns bitte Ihre Vorschläge ins Forum!**

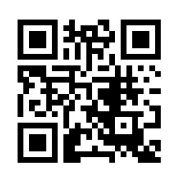

www.duria.de/494006

# **+**

Wenn Sie an einer Stelle die -Hilfe vermissen, dann senden Sie uns bitte eine E-Mail mit der genauen Spezifikation (Programmposition, Befehls- und Menüschritte dorthin).

Seit dem Update I/2021 finden Sie an manchen noch nicht mit Hilfe unterlegten Stellen ein Formblatt – bitte ausfüllen und senden an: *info@duria.de*

# **+**

#### **Befehl**:

?[...]<Kommando> **a** *Beispiele:* ?[…*]ERP* 回 *?[…]PL* ) *?[…]?* )

#### **eRezept**

#### **eRezept - Offene Rezeptliste**

In der Liste der offenen E-Rezepte werden in der Spalte "Karte" nun alle KRS-Fälle mit grünem Haken w markiert und KRE-Fälle werden mit "KRE" gekennzeichnet. Wurde keine Karte eingelesen, erscheint ein Fragezeichen.

Die Spalte "Karte" kann jetzt auch sortiert werden.

#### **X-Modul (Neues)**

**X-Platzhalter:** können jetzt auch chronologisch (nur zur Auswertung) mitgeführt werden.

*Chronologisch mitgeführte X-Platzhalter können bei Bedarf auch revisionssicher geführt werden.*

**X PHLIST**: chron. Platzhalter Historie kann jetzt eingesehen werden (momentan einfache Auflistung)

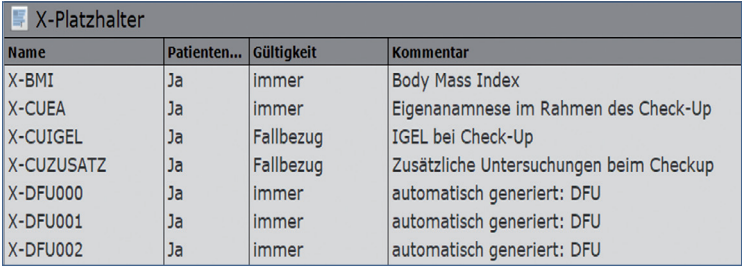

**X [Editor] <F2>-Funktion**: Die Feldeigenschaften werden jetzt in der Nutzeroberfläche beim Editieren von X-Modulen statt der bisherigen Pulldown-Überschriften in einer viel intuitiveren & übersichtlicheren Reiter-Gliederung angezeigt.

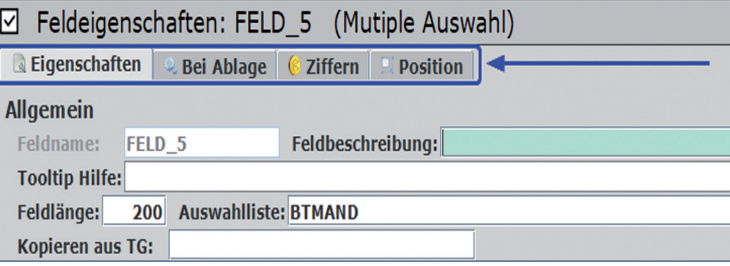

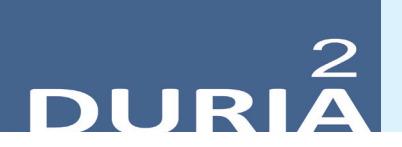

#### **Diverse Korrekturen & Ergänzungen**

Infoliste zu Programmanpassungen, die keinen kompletten Artikel zum Thema erfordern. Viele <F1> und 2-Hilfen wurden erneuert, erweitert, aktualisiert.

# ■ <Strg> + Mausklick **↓**

- Auf das rote Haus-Symbol (unten links) halbiert/expandiert das Duria Client Fenster

#### **Widgets**

- Beim Verkleinern des Hauptfensters richten sich Widgets optimiert aus
- **BILD** 
	- Gesperrte Textgruppen (z.B. BS, ABR) können beim Dateiimport bzw Drag&Drop nicht mehr ausgewählt werden
- **PL** 
	- Es erfolgt kein automatischer Logout, wenn der Ausdruck von Rechnungen sehr lange dauert
- **PL-Anzeige/-Export** 
	- Verschiedener Listen: Uhrzeit korrekt formatiert
- **PROT** 
	- Tagesprotokoll: Bei Vorlagen funktioniert jetzt wieder "von-bis Uhrzeit" beim **Ausdruck**

#### **TIPPS & TRICKS**

*Manche Funktionen werden im Alltag leider nicht genutzt - weil entweder vergessen oder nicht bekannt. Deshalb an dieser Stelle eine Auffrischung zu einigen hilfreichen DURIA2 -Funktionen.*

**Forum (https://www.duria.de/forum/)**

| linia<br>duria.de<br>Forum der Duria eG                                                                             |    |    | Suche                                                                            |                   |  |
|----------------------------------------------------------------------------------------------------|----|----|----------------------------------------------------------------------------------|-------------------|--|
| $\equiv$ Schnellzugriff $\odot$ FAQ                                                                                 |    |    | Registrieren                                                                     | <b>U</b> Anmelden |  |
| <b>A Duria eG Homepage &lt; Foren-Übersicht</b>                                                                     |    |    |                                                                                  |                   |  |
|                                                                                                    |    |    | Aktuelle Zeit: 7, Nov 2020, 18:00                                                |                   |  |
| <b>ÖFFENTLICHE FOREN</b>                                                                                            |    |    | THEMEN BEITRAGE LETZTER BEITRAG                                                  |                   |  |
| Ankündigungen, Presseerklärungen<br>Ankündigungen, Presseerklärungen und andere Neuigkeiten<br>€<br>Moderator: Team | 56 | 76 | <b>Re: Pflichtfunktion</b><br>Dosierung<br>von UDriessen E<br>4. Nov 2020, 18:17 |                   |  |

#### **Update & AutoHotkey-Skripte**

Auf vielfachem Wunsch wurde das DURIA²-Hauptfenster so geändert, dass es jetzt ebenfalls auf die Windows-Pfeiltastenkombinationen zum Anordnen der Fenster an den Bildschirmrändern reagiert. Diese Anpassung wirkt sich allerdings auch optisch auf das Hauptfenster und dessen Bezeichnung aus:

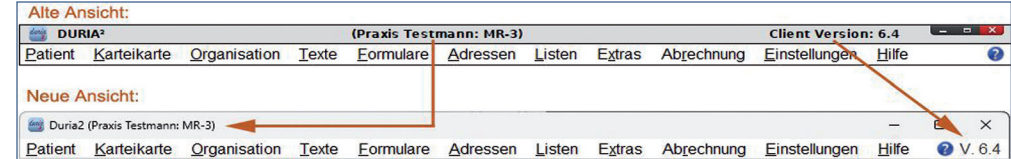

#### **Individuelle Befehlsausführungen**

Sie können in DURIA² an verschiedenen Stellen Befehle oder Befehlsfolgen (z.B.: STAPEL) anlegen und dann dort mit einem Mausklick  $\bigoplus$  starten.

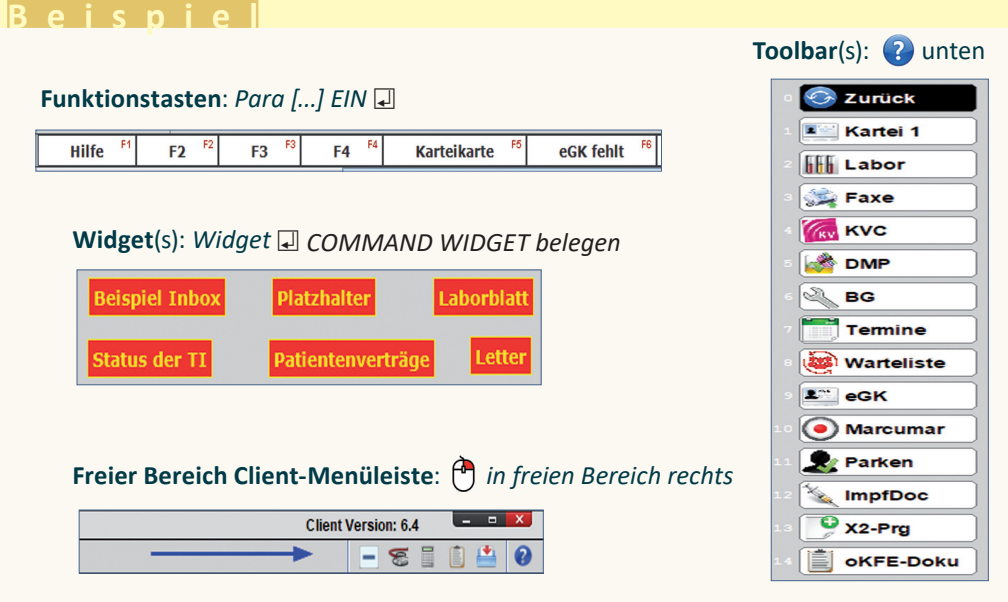

**Diverse spezielle Bereiche***: BUTTON in X-Programmen, in manchen Modulen, usw.*

Je nach Einstellung müssen ggf. eigene AutoHotkey-Skripte, die Fenster anhand des Namens identifizieren, angepasst werden.

**+**

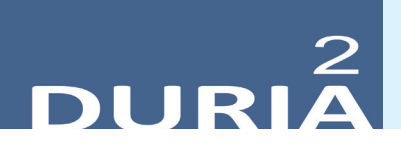

#### **Hilfe – Unbekannte Funktionen finden**

Tipp, wie man "unbekannte Features" finden kann (am Beispiel eines aktuellen Problems im FORUM zur Arztkennung):

- 1. **F1 Taste drücken** (F1-Hilfe aufrufen)
- 2. F1-Hilfe durchsuchen mit  $\bigoplus$  auf das Icon  $\bigcirc$
- 3. Suchbegriffe eingeben (in Beispielfall: "**Arztkennung voreingestellt**")
- 4. Vorkommen: "alle Wörter müssen vorkommen" (nach Bedarf)
- 5. Haken setzen: **Kommando-Hilfe** durchsuchen (nach Bedarf)
- 6. Suche starten

Die Suche lieferte drei Ergebnisse. Das erste war bereits ein "Volltreffer" zum hinterfragten Thema:

- **Kommando: ARZT (Arztverwaltung und Wechsel)**
- Arztverwaltung (Übersicht)
- Zeitmodul Doku

**Die Suchfunktion der F1-Hilfe wird von vielen Anwendern unterschätzt, liefert aber oft gute Ergebnisse und vollkommen neue DURIA² Einsichten.**

## Update .<br>einspielen

Bevor Sie das Update einspielen, beenden Sie bitte alle Clients, führen einen Testlauf durch und nehmen im Anschluss eine komplette Datensicherung vor. Danach beginnen Sie mit dem Einspielen des Updates am Hauptrechner (Server

- das Update **muss als Administratorx1** ausgeführt werden): Legen Sie die DURIA-Update DVD in das DVD-Laufwerk Ihres Rechners und geben Sie anschließend in der Eingabezeile den Befehl UPDATE ein. Bestätigen Sie die Eingabe mit  $\Box$ . Es öffnet sich folgendes Fenster:

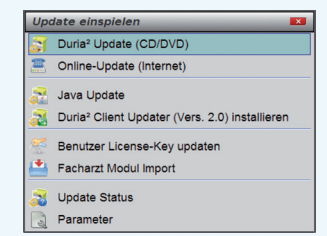

Das Update wird eingespielt, wenn Sie den (bereits farblich hinterlegten) Punkt DURIA² Update (CD/DVD) erneut mit U bestätigen. Sollte der Updatevorgang nicht starten, so ist ggf. nicht der richtige Pfad des DVD-Laufwerks eingetragen. Um dies zu überprüfen, wählen Sie den Punkt Parameter und geben Sie im nachfolgenden Fenster (Eingabefeld der Zeile "DURIA² Update-DVD (Pfad)....: ") den korrekten Pfad zum DVD-Laufwerk des Rechners ein (ggf. wenden Sie sich an Ihr DSC oder die Duria-Technik-Hotline).

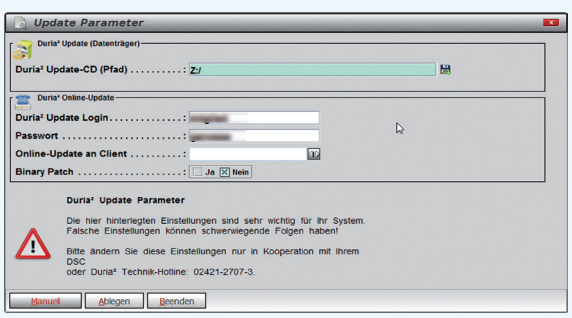

Nachdem das Update am Server (Hauptrechner) eingespielt wurde, muss DURIA² am Server neu gestartet werden. Anschließend müssen Sie - um den Updatevorgang abzuschließen - noch alle Clients (Arbeitsplätze - die in einem Fenster angezeigt werden) neu starten.

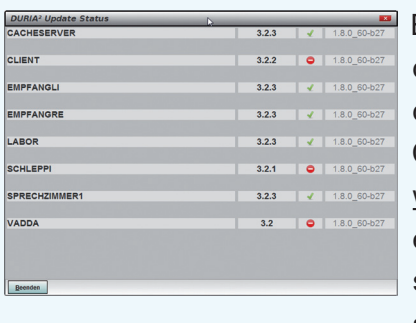

Es öffnet sich ein Fenster, das sich erst selbstständig schließt, wenn alle Clients neu gestartet wurden. Das Update ist erst dann korrekt eingespielt, wenn dieses Fenster verschwunden ist

(d. h. alle Clients mit einem grünen Haken versehen wurden  $\sqrt{u}$  ).

#### **Hinweis**

Sie können überprüfen, ob das Update korrekt im System eingespielt wurde, indem Sie DURIA² starten und in der Eingabezeile den Befehl "**ZZZUP**" <sup>1</sup> eingeben. Im Feld "DURIA<sup>2</sup>-Version" sollte folgender Eintrag zu sehen sein: **Update 4.94 (00) <DATUM> Alle Globals eingespielt am <DATUM>**. Im Feld "Version (grafischer Client)" sollte nun folgender Eintrag zu sehen sein: **6.4 (db:6.4).**

#### **x1**

#### **Programm als Administrator ausführen!**

Dazu führt man einen "rechten" Mausklick auf der Programmverknüpfung von "*DURIA2"* auf dem Desktop aus.

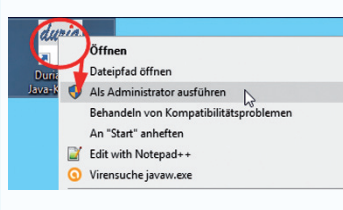

Es öffnet sich ein Kontextmenü. Hier wählen Sie die Option "*Als Administrator ausführen*" und die

gewählte DURIA-Version startet.

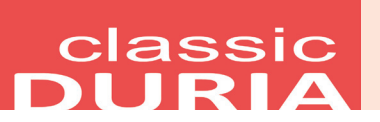

#### **Hilfetexte**

Wenn Sie oben rechts ein **?** sehen, bietet Ihnen DURIA bei Mausklick hier Hilfetexte zum aktuellen Modul an. Die *<F1>-Hilfe* in Modulen ohne Fragezeichen besteht weiterhin.

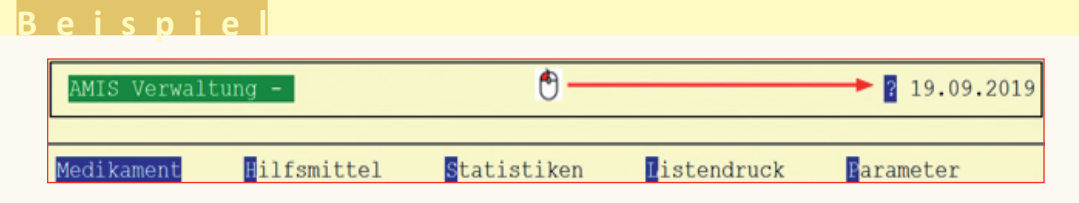

#### ■ Arbeit an <F1>- / "?"-Hilfen intensiviert

In den letzten Jahren gab es kaum freie Valenzen, die Hilfetexte in DURIA-Classic zu überarbeiten.

Auch wenn DURIA<sup>2</sup> immer mehr das führende Programm ist, wurde jetzt für die "verbliebenen" Classic-Anwender die Arbeit an den Classic-Hilfen wieder aufgenommen.

Erster Bereich sind die großen PullDownMenüs und die 2-HTML-Hilfetexte

Gebühren - Hauptauswahl  $\bigcap$  22.10.2023

Aber auch die zugehörigen Klappmenüpunkte wurden gesichtet und aktualisiert.

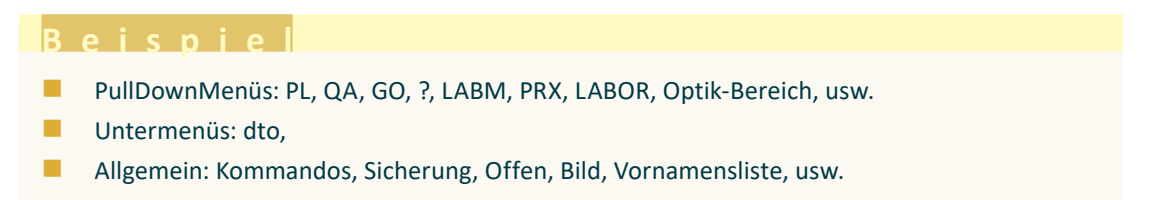

### **Diverse Korrekturen & Ergänzungen**

Infoliste zu multiplen Programmanpassungen, die keinen kompletten Artikel zum Thema erfordern.

- **Schnellinformation**
	- Aktuelle Hintergrunddatei Schnellinformation BKK Bosch und Diagnoseeinschlusslisten erweitert
- **PL** 
	- Sehr lange Ausdrucke von Privatrechnungen führten zum Auto-Logout und damit zum Abbruch des Drucks
- **PL / Offene Posten und verbuchte Rechnungen** 
	- Typ Rechnungskopf-/fuß exportieren (für große Praxiseinheiten interessant)
- **DATEV** 
	- Hilfe angepasst

#### **TIPPS & TRICKS**

*Manche Funktionen werden im Alltag leider nicht genutzt - weil entweder vergessen oder nicht bekannt. Deshalb an dieser Stelle eine Auffrischung zu einigen hilfreichen DURIA classic Funktionen.*

**Forum (https://www.duria.de/forum/)**

| duria.de<br>Forum der Duria eG                                                                                      |    |    | Suche                                                                            |  |
|----------------------------------------------------------------------------------------------------|----|----|----------------------------------------------------------------------------------|--|
| $\equiv$ Schnellzugriff $\odot$ FAQ                                                                                 |    |    | Registrieren<br><b>U</b> Anmelden                                                |  |
| <b>A Duria eG Homepage &lt; Foren-Übersicht</b>                                                                     |    |    |                                                                                  |  |
|                                                                                                    |    |    | Aktuelle Zeit: 7. Nov 2020, 18:00                                                |  |
| <b>ÖFFENTLICHE FOREN</b>                                                                                            |    |    | THEMEN BEITRAGE LETZTER BEITRAG                                                  |  |
| Ankündigungen, Presseerklärungen<br>Ankündigungen, Presseerklärungen und andere Neuigkeiten<br>Ξ<br>Moderator: Team | 56 | 76 | <b>Re: Pflichtfunktion</b><br>Dosierung<br>von UDriessen E<br>4. Nov 2020, 18:17 |  |

#### **Neuer Drucker für Arbeitsplatz**

Sie haben einen neuen Drucker installiert und wollen ein Formular darauf drucken, jetzt und in Zukunft. Angeboten wird aber der bisherige (alte) Drucker oder der Standarddrucker:

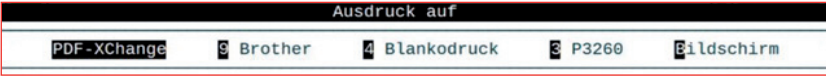

- Jetzt den neuen Drucker wählen und Formular ausdrucken
- bei der folgenden Abfrage "Justierung" wählen
- bei "1. Formular-Vorschub..."
- in "Drucker (Arbeitsplatz!)" den neuen Drucker eintragen
- nach [F12] das Formular mit "Ablage" als gedruckt speichern

Damit wird beim nächsten Drucken des Formulars der neue Drucker vorgewählt.

#### **AUTOUPDATE**

Sie verpassen auch ohne eMail-Benachrichtigung für **DURIA classic** keine Zwischen-Updates bzw. Ergänzungs-Updates, wenn Sie mit AUTOUPDATE aktivieren:

AutoUpdate ist zur Zeit eingeschaltet

- A AutoUpdate ausschalten
- D Einschränkungen zurücksetzen
- F Meldungsfenster ausblenden

**+ Aufruf**: AUTOUPDATE

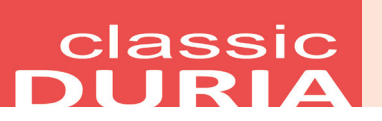

#### In "alten" TG blättern

Wenn ein Textgruppenfenster geöffnet ist, können Sie mit Mausklick  $\bigoplus$  auf die Pfeile oben rechts in der Kopfleiste zwischen Einträgen blättern.

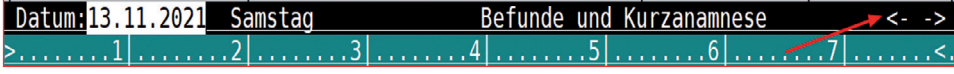

#### **Covid-Impfung aktuell: Tipp zu Doku und Abrechnung**

Der Covid-Impfstoff wird weiterhin kostenlos zur Verfügung gestellt, allerdings erfolgt die Abrechnung zu Lasten der Krankenversicherungen. Wenn Textgruppe I (Impfen) vorhanden ist, kann ein passendes Kürzel z. B. so aussehen:

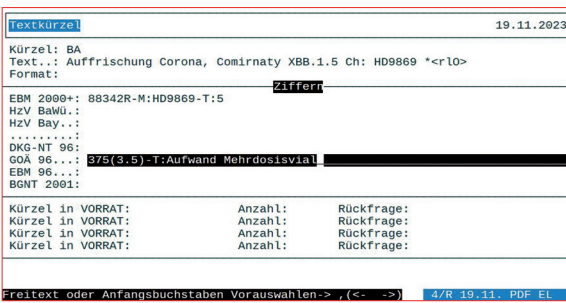

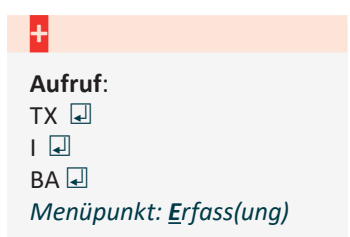

Die F2-Auswahl **\*<rl0>** ergibt bei Nutzung des Kürzels in Textgruppe **I** folgende Situation nach **<Bild↓>** (Auswahlliste mit **<F2>** erstellen):

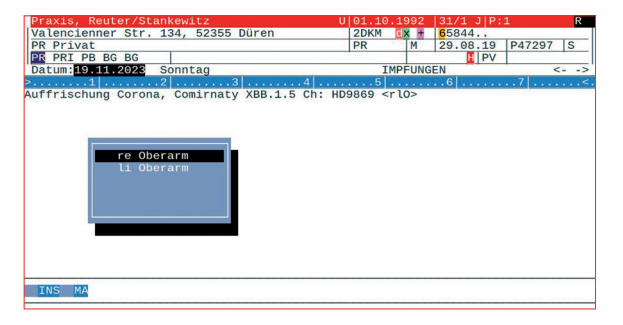

Im Privatfall wird hier ein erhöhter Faktor mit Begründung abgerechnet, da ein Betrag unterhalb der

GKV-Vereinbarung m. E. nicht hinnehmbar ist.

Eine mögliche **Faktoranpassung auf einen festen Eurobetrag** ist mit folgender Eingabe möglich: **(!15)**

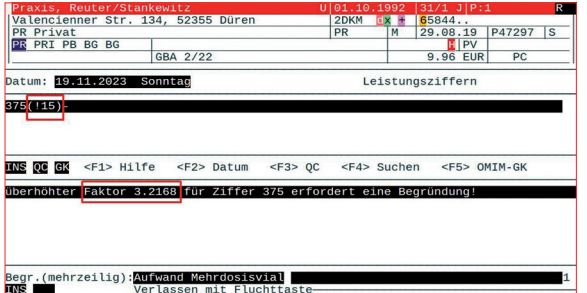

Ein "**!**" gefolgt von einem gewünschten Eurobetrag **(!15)** errechnet automatisch den dazu passenden **Faktor 3.2168** für den Rechnungsbetrag **15,00 €**.

#### **Maustablett**

Aus "der Versenkung" – der Autor ist zufällig drüber gestolpert, es gibt in DURIA Classic auch ein Maustablett.

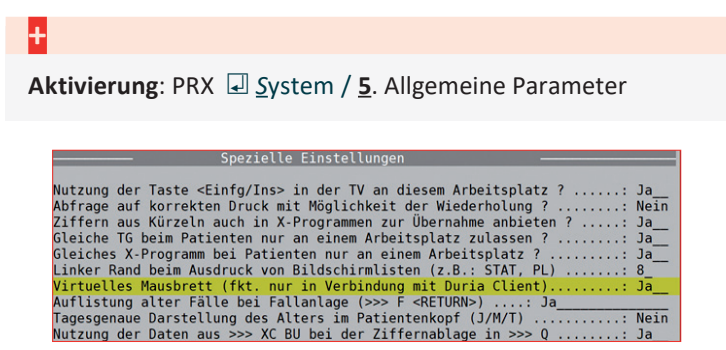

*Die Verwaltung des Moduls erfolgt über den Befehl: MAUS* ) *(siehe auch die <F1>-Hilfefunktion dort).*

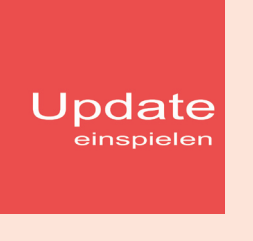

Wenn auf Ihrem Rechner Antiviren-Software installiert ist, kann der Einspielvorgang des Updates deutlich länger dauern. Der Einspielvorgang kann bei langsamen Systemen bis zu 20 Min. dauern!

#### **Bitte haben Sie etwas Geduld!**

Bevor Sie das Update einspielen, führen Sie unbedingt einen Testlauf durch (*PRX/S. /7.*). Zeigt der Testlauf keinen Fehler an, verlassen Sie DURIA mit "ENDE" | J. Nehmen Sie noch eine komplette Datensicherung vor. Jetzt, nachdem dies geschehen ist, starten Sie DURIA als **ADMINISTRATOR x1** und beginnen mit dem Einspielen des Updates jeweils nur am Hauptrechner (Server): Legen Sie die DURIA-Update DVD in das DVD-Laufwerk.

Geben Sie (im DURIA Telnet Client) in die Eingabezeile den Befehl **UPDATE** ein und bestätigen Sie dies mit ). Folgen Sie den Vorgaben am Bildschirm. Nachdem das Update eingespielt wurde, entfernen Sie die Update-DVD aus dem DVD-Laufwerk!

**HINWEIS (für alle Systeme)!!** Sie können überprüfen, ob das Update 4.94 korrekt im System eingespielt wurde, indem Sie DURIA starten und in der Eingabezeile den Befehl "ZZZUP" eingeben.

Wenn die Meldung "Update 4.94 - Alle Programme **eingespielt - Update 4.94 (00) Alle Globals eingespielt + [Angabe des Einspieldatums]**" erscheint und auch die aktuelle "MMI-Version (**01.12.2023**)" angezeigt wird, dann wurde die Version "DURIA 4.94" korrekt eingespielt!

#### **x1**

#### **Programm als ADMINISTRATOR ausführen!**

Dazu führt man einen "rechten" Mausklick auf der Programmverknüpfung von "DURIA classic" auf dem Desktop aus.

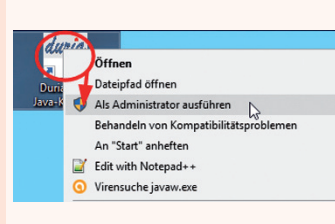

Es öffnet sich ein Kontextmenü. Hier wählen Sie die Option "*Als Administrator ausführen*" und die

gewählte DURIA-Version startet.

# Anbindungen **Online**

#### **DURIA² & DURIA classic**

- **• Topcon TRK-1P / Topcon 2P** Jetzt werden auch die korrigierten Tensio-Werte übernommen
- **• Rodenstock TopaScope** eingebunden
- **• ARM von Nidek per LAN:** Fehlermeldungen bei Zugriffsproblemen werden angezeigt
- NCT: **Tomey TOP-1000**
- **Tomey MR-6000**: Bei Anbindung per LAN wird das referenzierte Dokument unter BILD archiviert
- **TMEX**: Verschiedene Verbesserungen und Korrekturen insbesondere bei Mehrfachterminen

**Verschiedene Geräte verschiedener Marken**: Bei Anbindung per LAN werden auftretende Zugriffsprobleme mit Windows-Fehlermeldung ausgegeben.

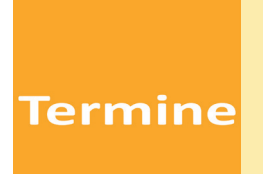

Laufend werden durch Mitarbeiter des Duria-Teams Termine offizieller Art wahrgenommen, von der KV über KBV bis zu Qualitätszirkeln, von Einzelinteressenten über Krankenhäuser bis hin zu Kooperationen.

Darüber hinaus gibt es eine Reihe von Arbeitskreissitzungen: *QMS, bvitg, KV, KBV, Gematik,HÄVG Fachausschuss ...*

...die aktuellen Termine finden Sie immer auf unserer Homepage www.duria.de...

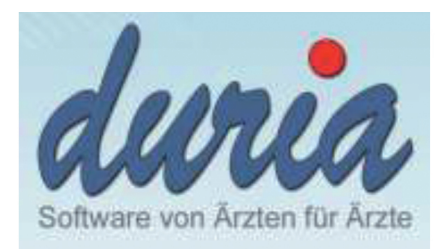

Duria eG

雷 +49 (0) 2421 2707 0  $= +49(0)24212707122$ info@duria.de

http:// www.duria.de

Datum: 1. Dez. 2023

#### Einberufung der Mitgliederversammlung der Duria eG am Samstag, 09. März 2024

Sehr geehrte Damen und Herren,

Einladung

Mitgliederversammlung

Duria eG · Nikolaus-Otto-Str. 22 · 52351 Düren

An alle Mitglieder der Duria eG

zur nächsten ordentlichen Präsenz-Mitgliederversammlung der Duria eG am Samstag, 09. März 2024, um 10.00 Uhr s.t., möchten wir Sie hiermit in die Firmenräume unserer Genossenschaft einladen.

#### Tagesordnung:

- Eröffnung und Begrüßung 1.
- $2.$ Protokoll der Mitgliederversammlung vom 11. März 2023
- 3. Bericht des Vorstandes über das Geschäftsjahr 2023 und Vorlage des Jahresabschlusses 2023
- 4. Bericht des Aufsichtsrates über seine Tätigkeit
- Bericht über das Ergebnis der gesetzl. Prüfung des GV e.V. Erklärung des Aufsichtsrates hierzu 5.
- 6. Beratung über das Ergebnis der gesetzlichen Prüfung 2023
- 7. Beschlussfassung über die Feststellung des Jahresabschlusses 2023
- 8. Beschlussfassung über die Gewinnverwendung
- 9. Beschlussfassung über die Entlastung
	- der Mitglieder des Vorstandes  $a)$
	- der Mitglieder des Aufsichtsrates  $b)$
- 10. **Bericht des Beirates**
- 11. Weiterentwicklung der Duria eG
- 12. Stand Telematikinfrastruktur
- aktuelle Entwicklungen in den Bereichen "Software" und "Kommunikation" 13.
- Trends in der Softwareentwicklung 14.
- 15. Verschiedenes

Jahresabschluss, Geschäftsbericht und Bericht des Aufsichtsrates werden 2 Wochen vor der Versammlung in den Geschäftsräumen der Duria eG zur Einsicht der Mitglieder ausgelegt. Alle relevanten Daten werden auch im Protokoll ausführlich dargestellt, das nach der Versammlung allen Mitgliedern zugeht.

Wir bitten darum, die zu dem Zeitpunkt geltenden Corona-Regeln zu beachten.

Mit freundlichen Grüßen

Dr. Erich Gehlen

Vorsitzender des Vorstandes

Dr. Michael Wieder stellv. Vorsitzender des Vorstandes

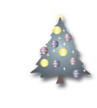

# **Herausgeber**

Duria eG Nikolaus-Otto-Str. 22 52351 Düren

Tel: 02421/2707-0 / Fax: 02421/2707-122

Internet: www.duria.de / e-mail: info@duria.de

Vorstand: Dr. rer. nat. E. Gehlen (Vorsitzender), Dr. med. Michael Wieder, Dr.-medic (RO) Andrea Bamberg, Georg Schmitz

Registergericht GNR 232 / Steuernr.: 207 5707 0325

#### *Haftung*

*Diese Dokumentation wurde mit größter Sorgfalt erstellt. Trotzdem können Fehler in der Angabe oder im Druck nicht vollständig ausgeschlossen werden.* 

*Haftungsansprüche gegen Herausgeber und Autoren, welche sich auf Schäden materieller oder ideeller Art beziehen, die durch die Nutzung oder Nichtnutzung der dargebotenen Informationen bzw. durch die Nutzung fehlerhafter und unvollständiger Informationen verursacht wurden, sind grundsätzlich ausgeschlossen, sofern seitens des Herausgebers und der Autoren kein nachweislich vorsätzliches oder grob fahrlässiges Verschulden vorliegt.* 

*Der Herausgeber behält es sich ausdrücklich vor, Teile der Seiten oder den gesamten Inhalt ohne gesonderte Ankündigung zu verändern, zu ergänzen oder zu löschen.*

*Verwendete Firmen- und Markennamen sind evtl. gesetzlich geschützt und Eigentum der Firmen.*

*Alle geschlechtsgebundenen Formulierungen und Texte dieses Letters gelten gendergerecht für M(ännlich), W(eiblich) und D(ivers)!*

Titelbild-Hintergrund: https://pixabay.com/de/illustrations/hintergrund-abstrakt-weihnachten-1749550 /<br>https://pixabay.com/de/vectors/weihnachten-rot-stern-1869533 / Nutzung nach Pixabbay Inhalts-<br>lizenz - Kostenlose Nutzu

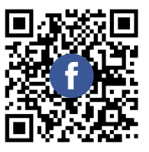

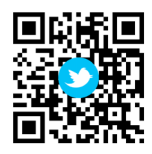

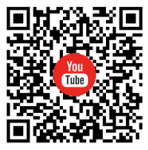